要购买Shiba Inu币(SHIB),您可以按照以下步骤进行操作:

1.创建一个加密货币交易所账户: 选择一个可信赖的加密货币交易所, 如Binance 、Coinbase、Bitget或Kraken,并创建一个账户,推荐Bitget。

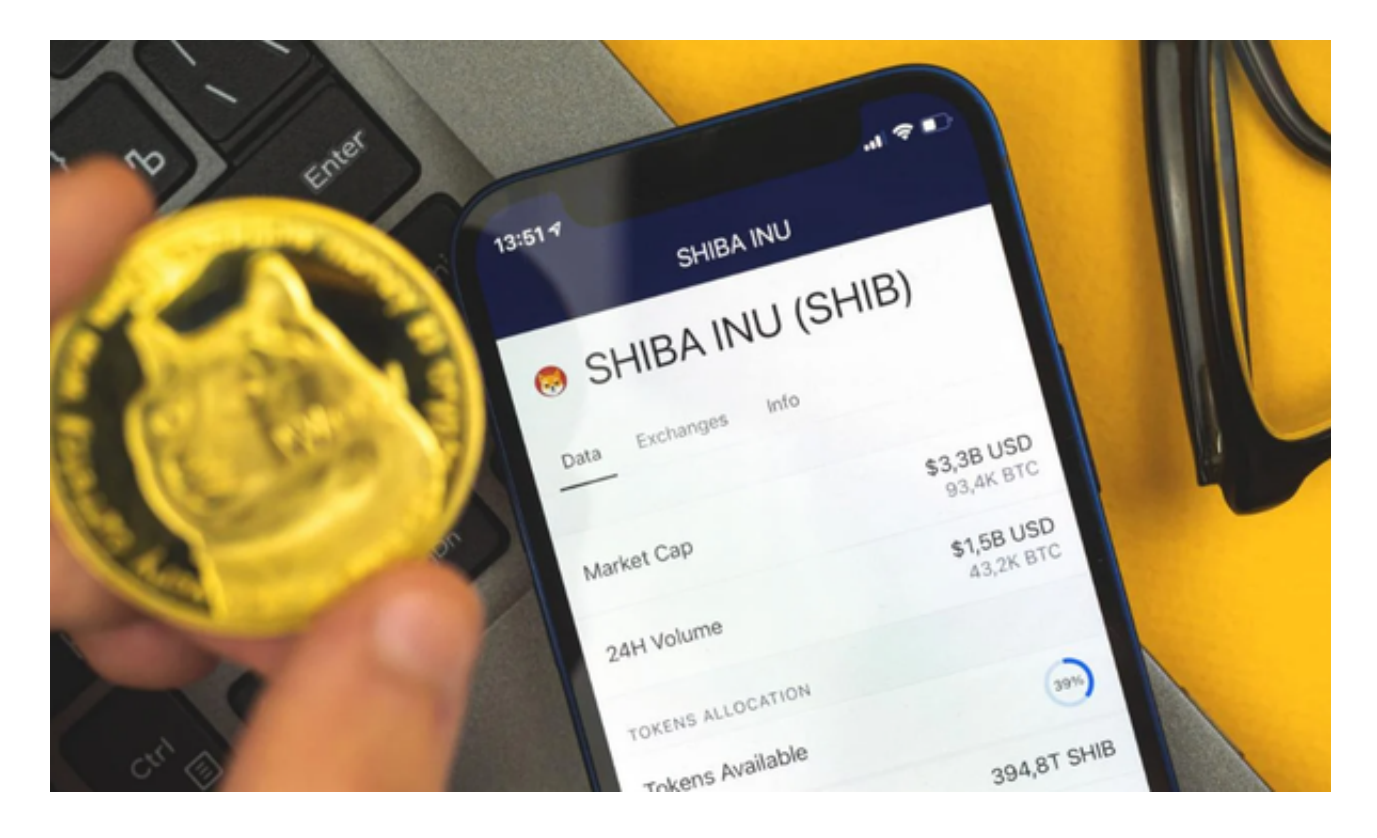

2.完成身份验证:根据Bitget交易所的要求,完成必要的身份验证程序,包括提供 个人信息和身份证明文件。

 3.存入资金:将您想要用来购买SHIB的法定货币或其他加密货币存入您的Bitget 交易所账户。

 4.寻找SHIB交易对:在Bitget交易所中搜索SHIB币,找到SHIB的交易对,通常是 SHIB/USDT或SHIB/BTC。

5.下单购买:输入您想要购买的SHIB数量和购买价格,然后下单购买。

 6.存储SHIB币:一旦购买完成,您可以选择将SHIB币保留在Bitget交易所账户中 ,或将其转移到自己的加密货币钱包中进行安全存储。

要出售SHIB币,您可以按照以下步骤进行操作:

1.登录您的加密货币Bitget交易所账户。

2.寻找SHIB交易对:在Bitget交易所中搜索SHIB币,找到SHIB的交易对。

3.下单出售:输入您想要出售的SHIB数量和出售价格,然后下单出售。

 4.完成交易:一旦有人接受您的出售订单,交易将完成,您的账户将收到相应的法 定货币或其他加密货币。

5.提取资金:将出售所得的资金提取到您的银行账户或其他加密货币钱包中。

 使用线上交易所时,最大的疑虑往往都是系统的安全性。Bitget在此一方面已获得 新加坡政府的官方金融管理局监管,因此在安全方面已经有十分稳固的保障。另外 ,还有美国及加拿大MSB牌照,亦有澳大利亚的DCE许可,任何人如要使用P2P、 跟单合约交易,则一样要通过KYC系统,以确保用户的身份背景及所有资金的安全 性。

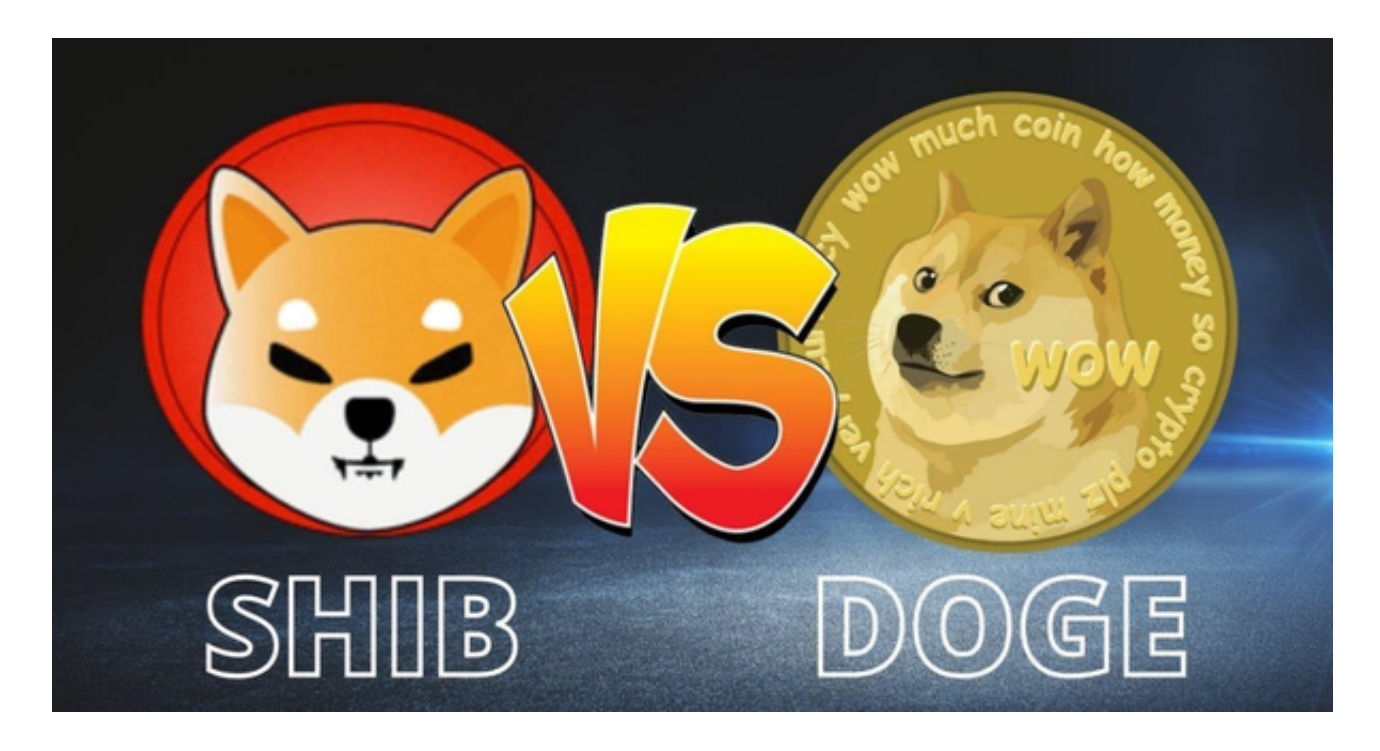

Bitget操作简单,极易上手。Bitget的跟单产品是嵌入到APP的,用户只要登陆平 台账号,即可在APP里实现所有交易操作,数据即时同步,没有延迟。无需单独下 载跟单产品,也无需对接API,操作极为便捷。

 请注意,在进行任何加密货币交易之前,确保您已经了解相关的风险,并在可承 受的范围内进行操作。此外,确保选择可信赖和安全的交易所进行交易。